### Utiliser les services publics avec votre PC Connectez-vous avec France Connect

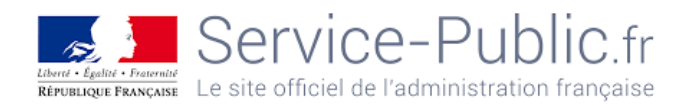

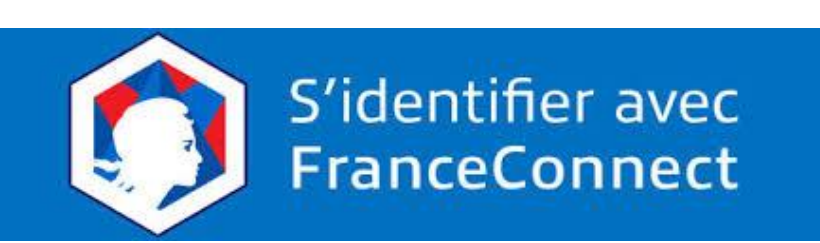

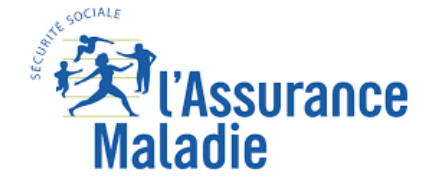

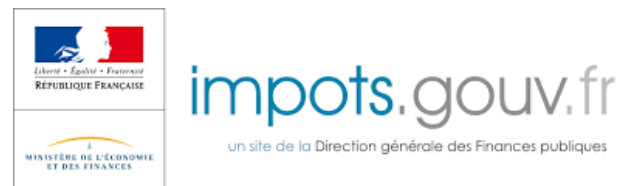

# France connect-quelques chiffres 2022

- Plus de 40 Millions d'utilisateurs
- 1440 services en ligne raccordés
- 19 Millions de Français utilisent FranceConnect au moins 4 fois par an
- 2 objectifs :
	- Facilité l'accès à tous les services publics
	- Sécuriser l'accès

### FranceConnect pour quels services publics?

*Les démarches accessibles avec FranceConnect sont notamment:*

- Les démarches fiscales,
	- Déclarations des revenus, paiement des impôts…
- Les démarches de santé,
	- Sécurité sociale, attestations, carte vitale…
- Les droits individuels à la retraite,
	- Cnav, Agirc, Arcco, infos retraites…
- Les formalités administratives,
	- CI, passeports, immatriculation des véhicules, points du permis…
- Les droits à la formation

# FranceConnect

- C'est un système d'authentification unique qui permet d'accéder aux sites du service public sans avoir à créer de nouveaux comptes
- Il s'appuie sur des **comptes existants** pour lesquels votre identité a déjà été vérifiée
- Il répond aux exigences de sécurité plus fortes de certaines démarches sensibles que l'on est censé faire sur les sites du service public
- <https://franceconnect.gouv.fr/franceconnect>

### Connexion aux sites du service –public avec FranceConnect

Par exemple, connexion à l'un des sites tels que ANTS, Services publics, etc…

#### **Si vous n'avez pas de compte >>> Franceconnect vous crée automatiquement un compte**

#### Comment ça marche ?

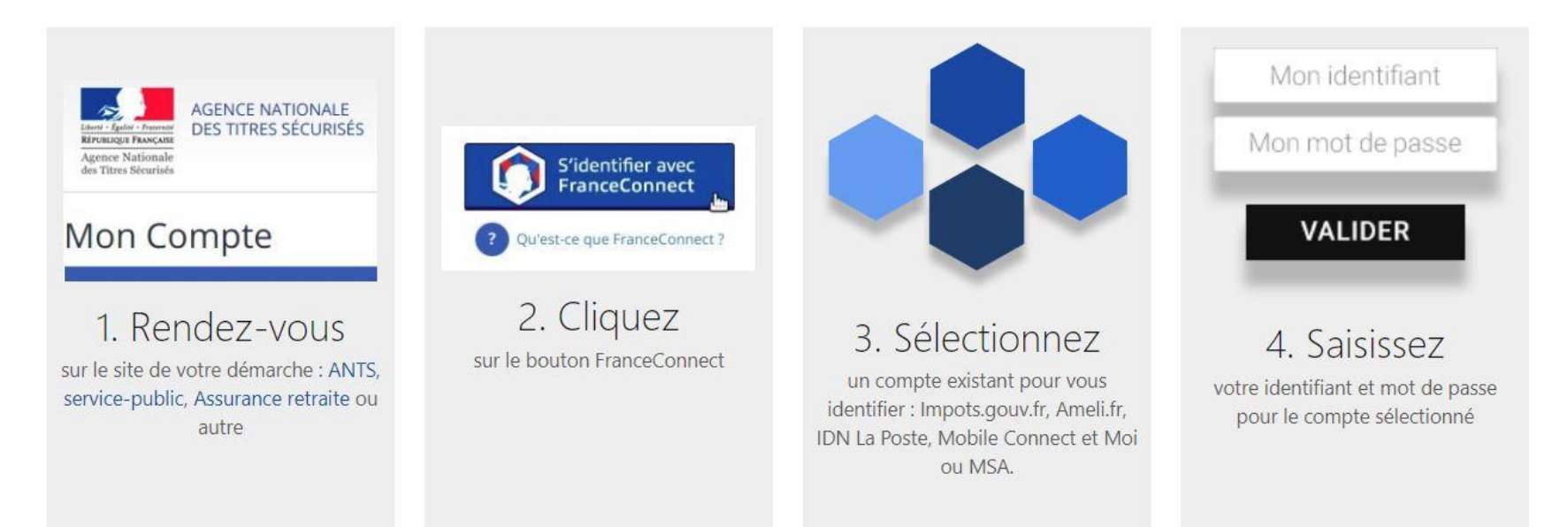

### Exemple concret : Je veux renouveler ma carte d'identité

• Je tape « renouveler ma carte d'identité » sur google qui m'envoie sur le site de « l'ANTS »

- Je vais donc sur le site de l'ANTS qui explique la démarche « en ligne » :
	- Cliquez sur : « Commencer la démarche en ligne »
	- 1 ère étape : « votre compte » >>> voir page suivante

# Site ANTS: renouveler la carte d'identité 1 ère étape : 2 possibilités

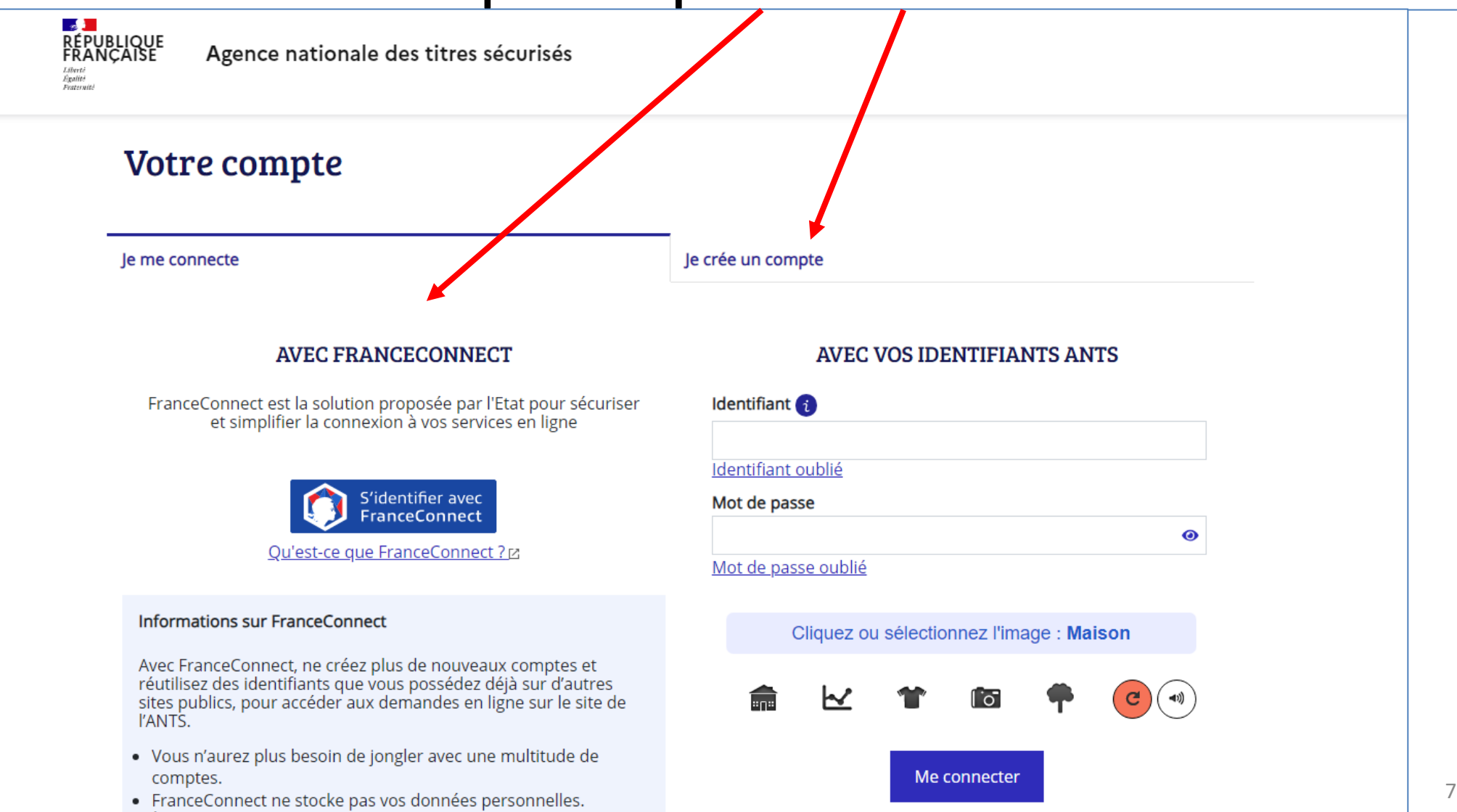

le n'ai pas encore de compte

• À chaque connexion, vous êtes informés par un courriel.

# Exemple (suite) « Je veux renouveler ma carte d'identité »

• 2 possibilités :

- Créer un compte sur le site de l'ANTS,
- Utiliser Franceconnect

### Qu'est-ce que FranceConnect?

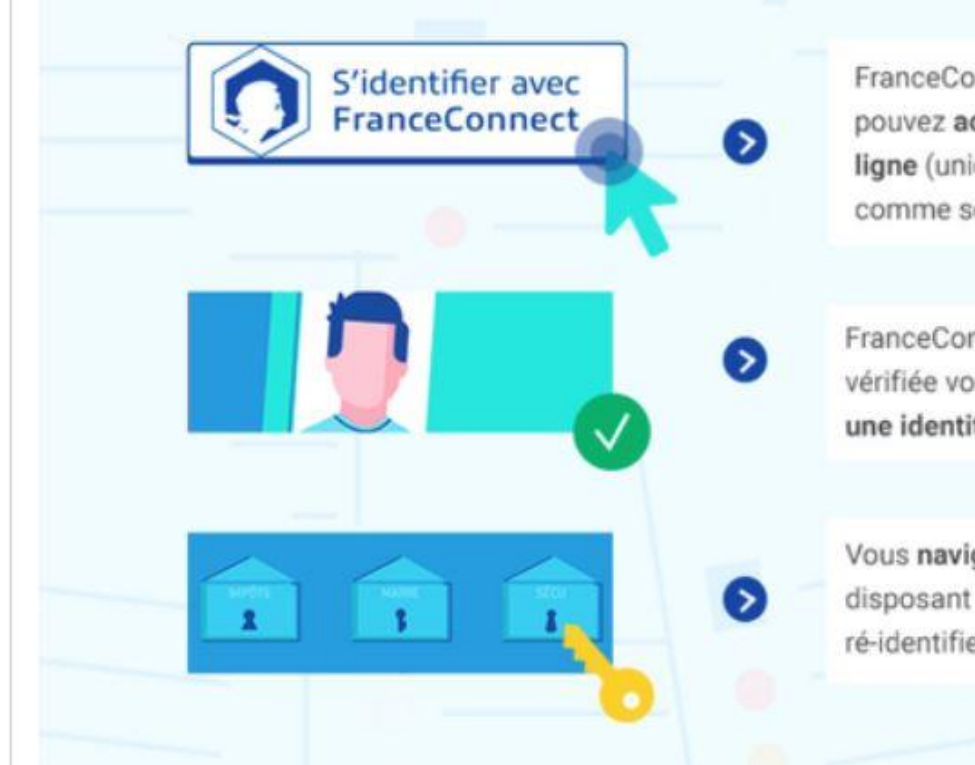

FranceConnect est un bouton avec lequel vous pouvez accéder à vos services administratifs en ligne (uniquement ceux qui l'ont mis en place comme service-public.fr)

FranceConnect vous assure d'avoir une identité vérifiée vous êtes assuré d'avoir une identité vérifiée

Vous naviguez ensuite sur l'ensemble des sites disposant du bouton FranceConnect sans vous ré-identifier

# Eligibilité à FranceConnect

- Pour pouvoir utiliser FranceConnect il faut :
	- Un numéro de sécurité sociale
	- Disposer d'au moins un compte nominatif parmi ceux-ci-dessous :
		- Améli, (sécurité sociale)
		- Impôts,
		- L'identité numérique Laposte,
		- MSA, (sécurité sociale agricole)
		- Yris

### Franceconnect propose de se connecter grâce à l'un de ces 6 sites nommés « sites de confiance » ou « fournisseurs d'identité »

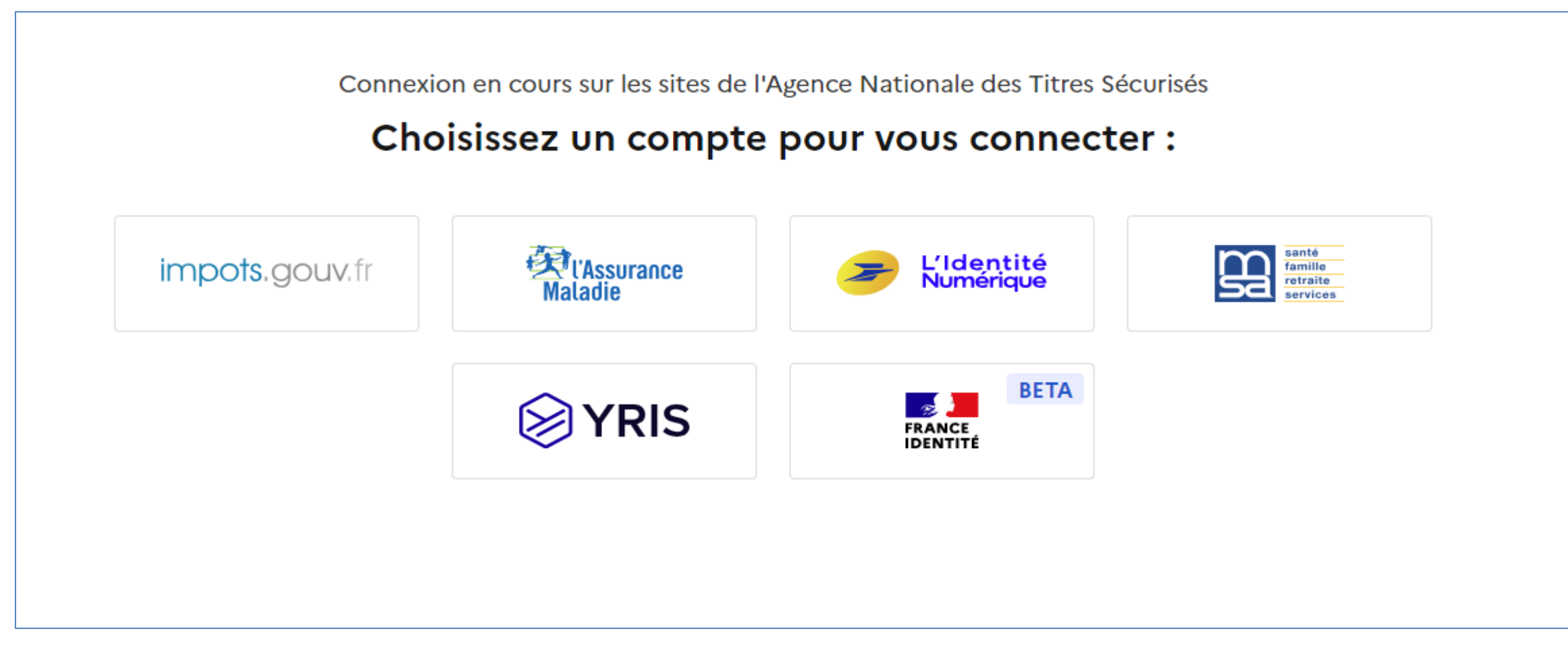

## Si Je choisis « l'assurance maladie »

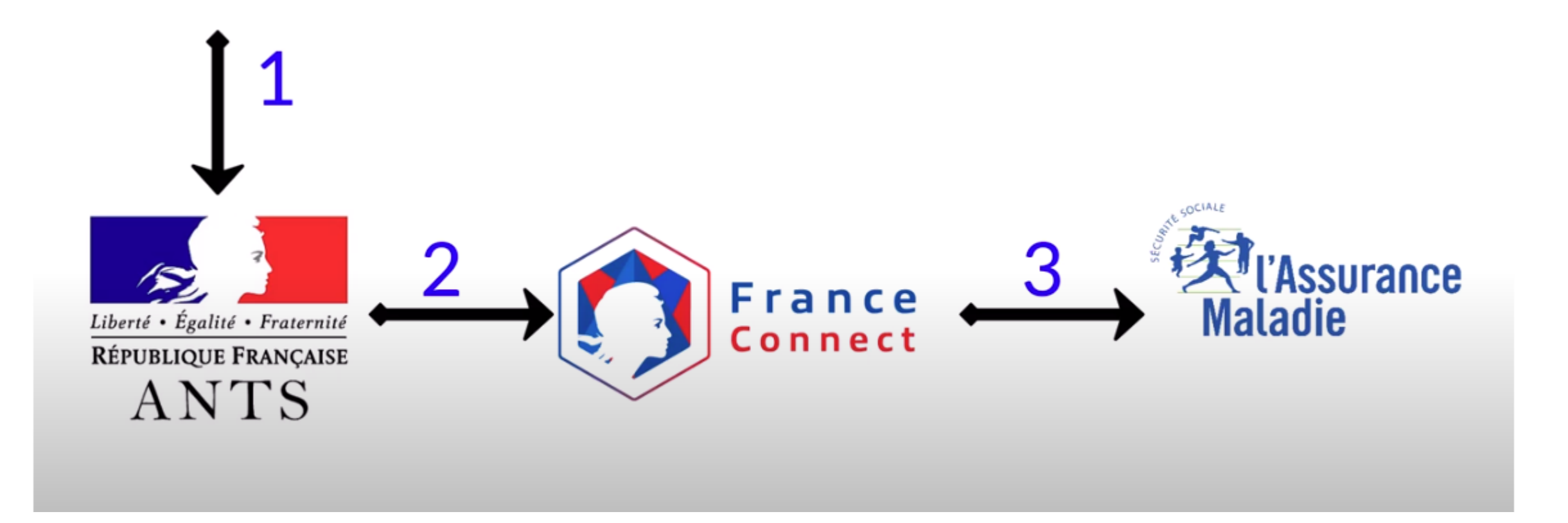

# Ce sont les paramètres de mon compte AMELI qui me sont demandés pour mon compte ANTS

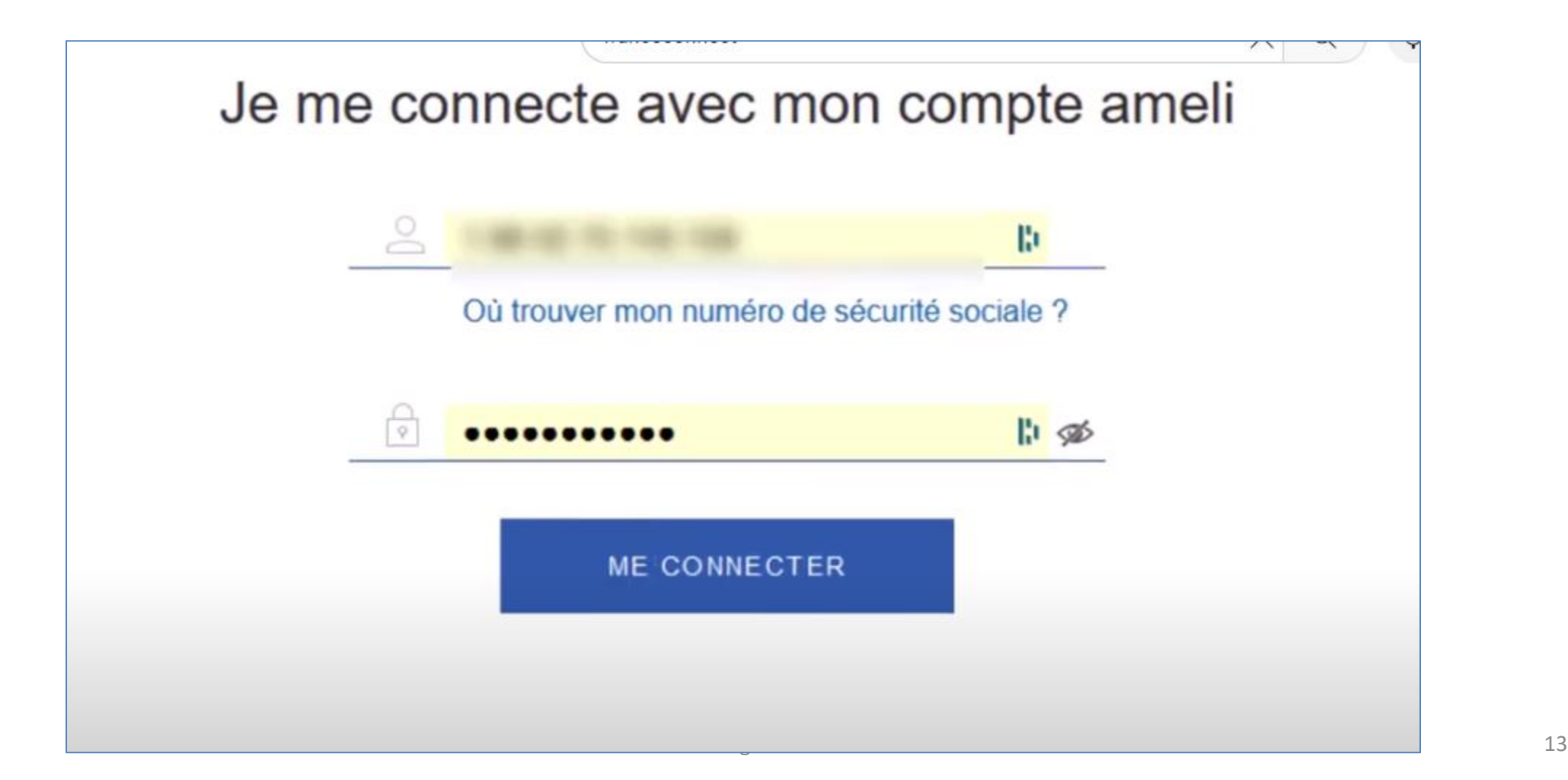

# Exemple suite: vous êtes sur le site ANTS sur votre compte Franceconnect

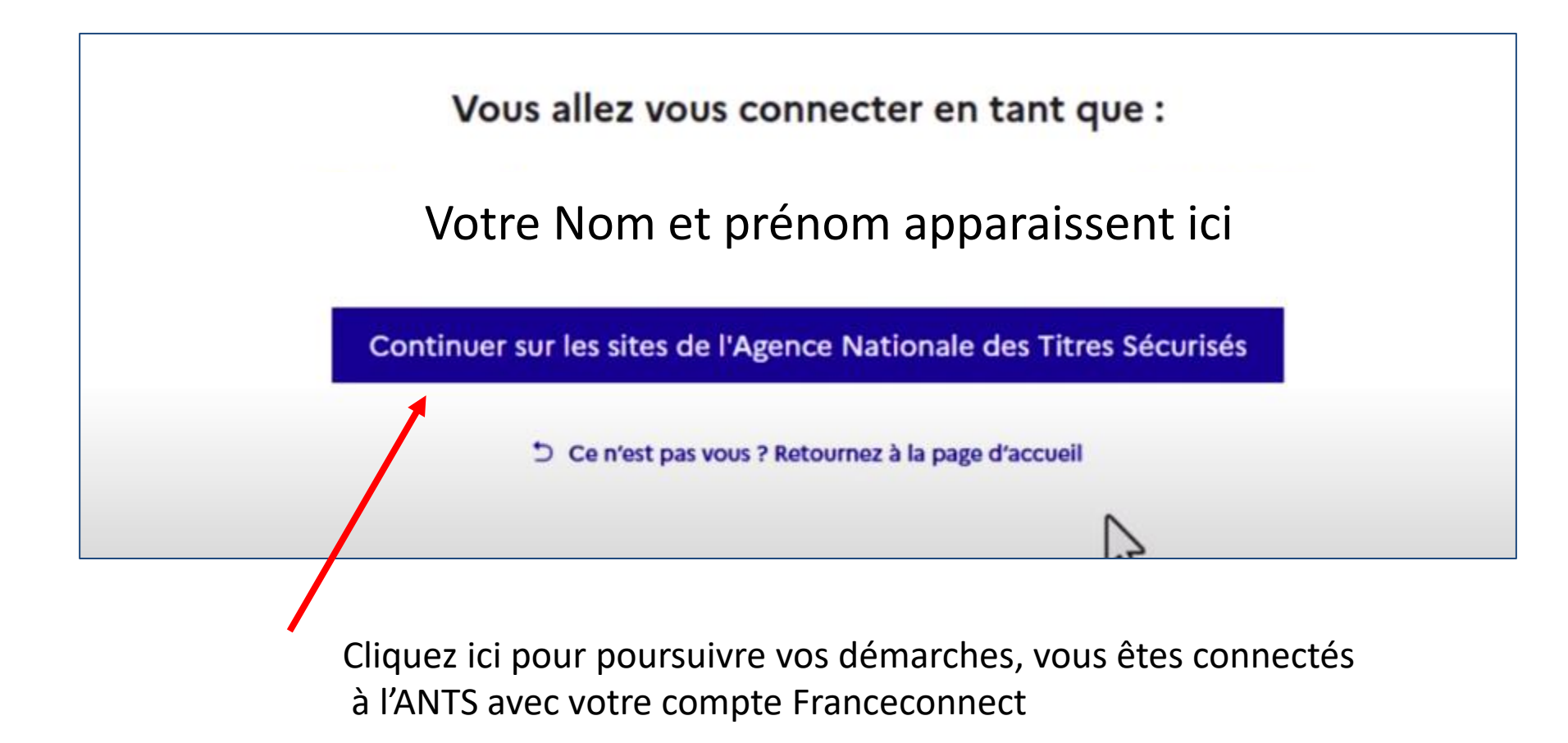

# Exemple (suite et fin)

- Vos informations Nom, Prénoms, sexe, date de naissance, lieu de naissance, e-mail sont transmises par AMELI à Franceconnect qui les envoie à l'ANTS
- L'ANTS vous permet de poursuivre votre demande
- FranceConnect vous envoie un mail pour vous informer de la connexion

### FranceConnect ne stocke aucune de vos informations

### Avantages de FranceConnect

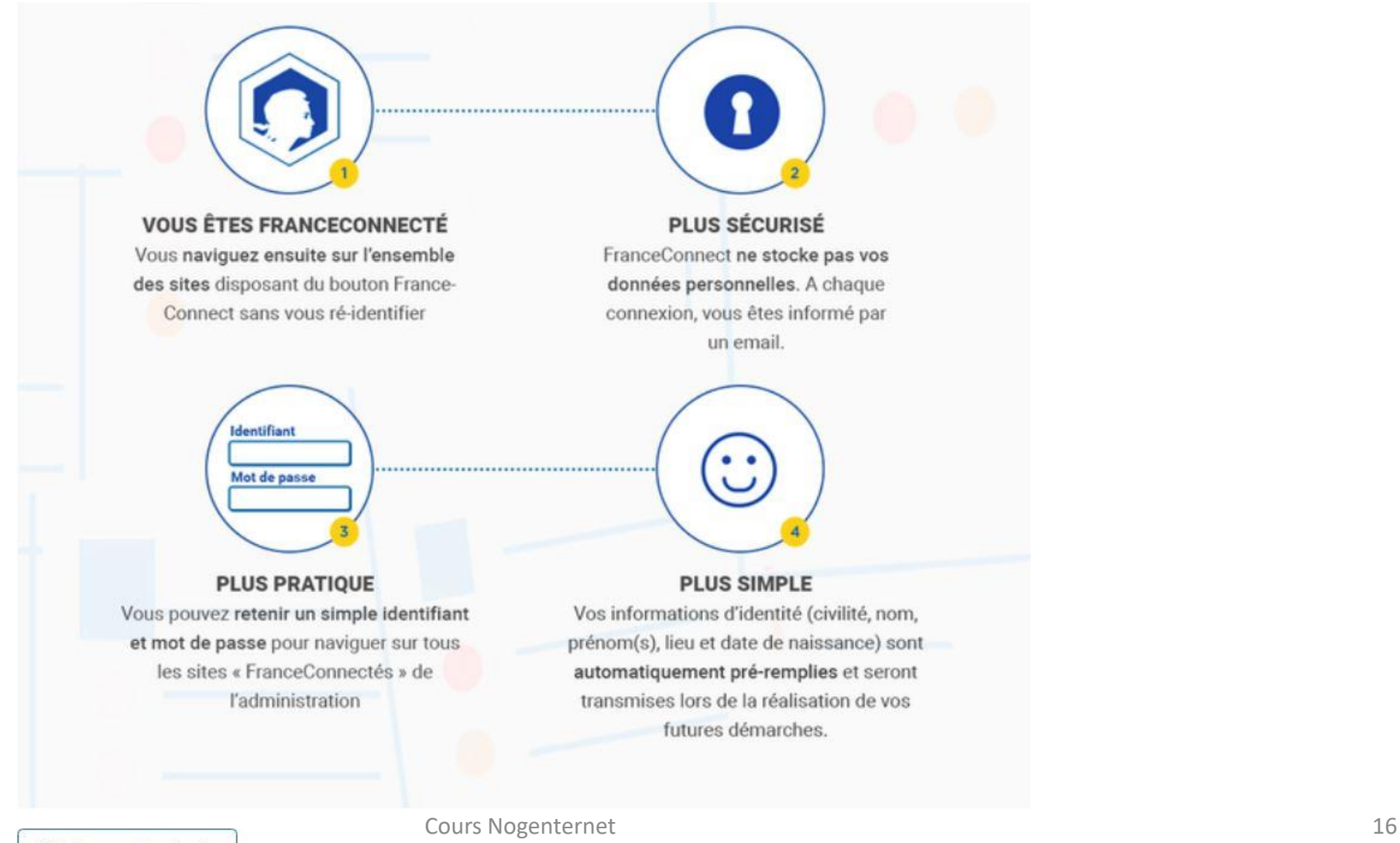

Voir la version texte

### FranceConnect et FranceConnect+

- Dans le cas de connexion à certains sites, FranceConnect impose une sécurité supplémentaire
- Par exemple:
	- ouvrir un compte bancaire, accéder à son dossier médical, recevoir des lettres recommandées électroniques
	- Pour sécuriser des démarches qui incluent une transaction financière, un changement de RIB etc…
- C'est la connexion à FranceConnect+ qui est exigée
- Dans ce cas seule la connexion avec l'identité numérique de la Poste est acceptée

### FranceConnect et FranceConnect+

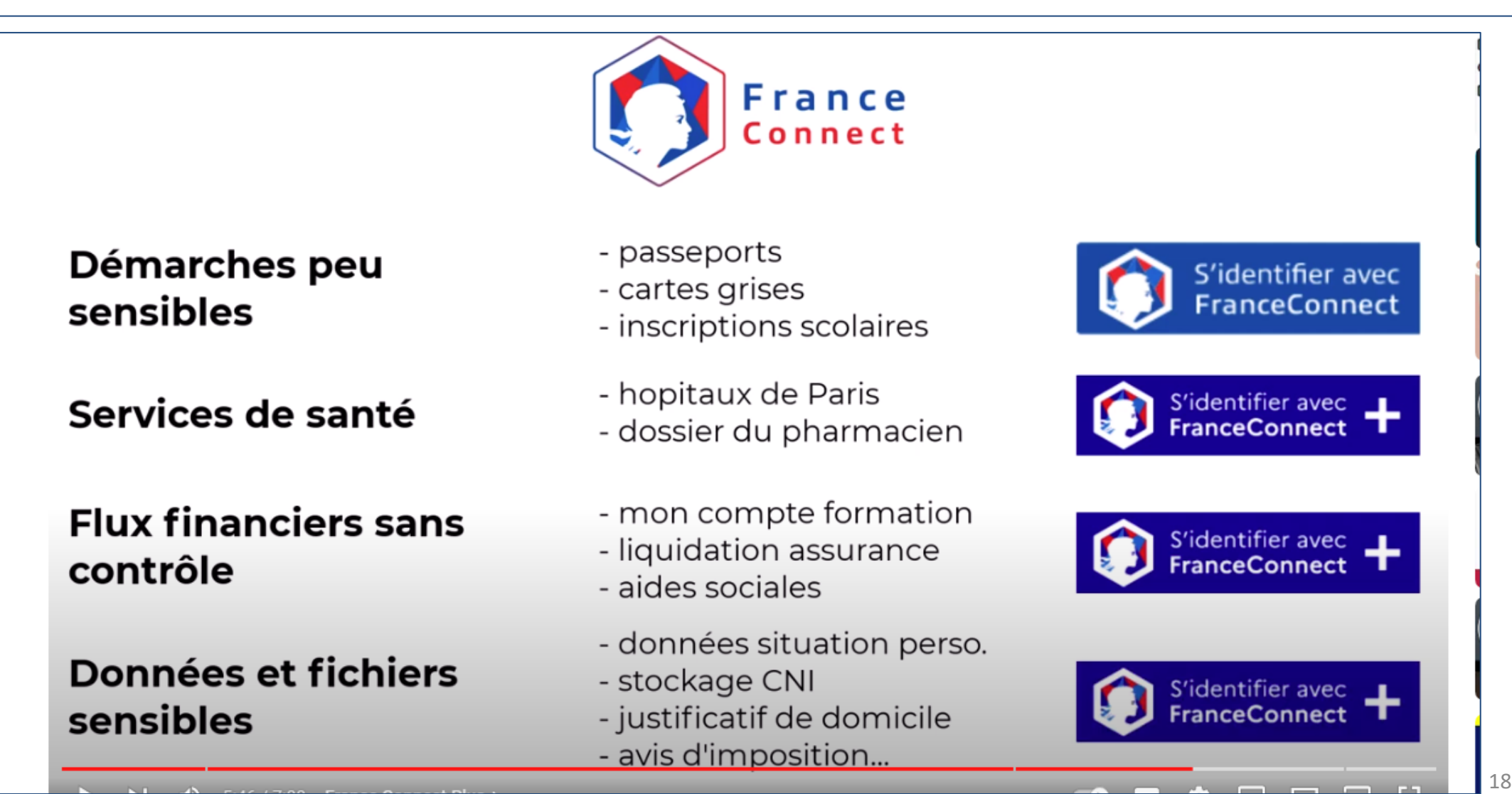

# Exercice

• Rendez-vous sur le site service public.fr  $(*)$ 

• Connectez-vous avec FranceConnect

(\*) Le site servive-public.fr fera l'objet d'un prochain cours